# ERCE ATLANTA

### CMS User Manual for Munson Healthcare

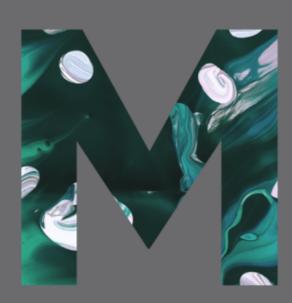

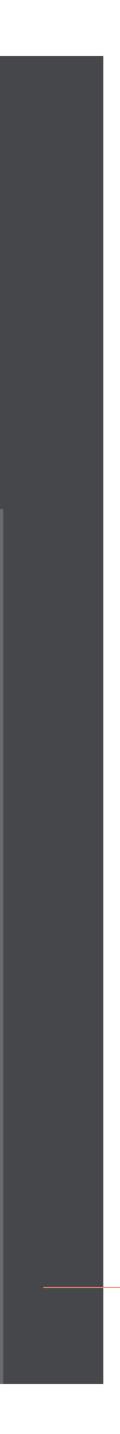

# Basic Administration

### Site Management

- Manage Users
- Universal Navigation

### eTools

- Classes & Events
- Form Builder
- Media Center
- Physician Directory
  - Locations

### **Content Management**

- Departments & Content
- Micro & Side Navigation
- CTA Blocks
- Services A-Z
- Homepage Construction
- Landing Page Construction
  - Services
  - Hospitals

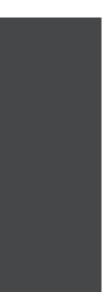

# Welcome to the Dashboard!

| AVIDCMS<br>Web Site Management Console |                     |                                 | Visit Site Log Out |
|----------------------------------------|---------------------|---------------------------------|--------------------|
|                                        |                     | <b>AVID</b> eTools <sup>⊤</sup> | м                  |
| Manage Users                           | <b></b>             | Manage Classes                  | Manage Templates   |
|                                        | <b>===</b>          | Manage Locations                | Manage Tags        |
| Department                             | Classes & Events    | Manage Categories               |                    |
| and Content                            | Name<br>Email       | Manage Forms                    | Manage Default Set |
| Global Settings                        | Form Builder        |                                 |                    |
|                                        |                     | News Articles                   | Photo Galleries    |
| Universal                              | Media Center        |                                 |                    |
| Navigation                             |                     | Physicians                      | Practices          |
|                                        | Physician Directory | Specialties                     | Home Content       |
| Homepage                               |                     |                                 |                    |

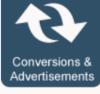

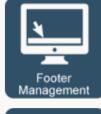

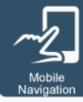

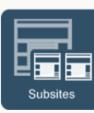

# You may have more or less options depending on what you need to do in the site.

- Left side = global changes (basic website things)
- Center = eTools (specific to Munson things)

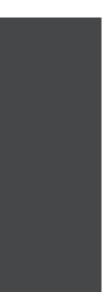

# Manage Users

|                         | View Users  | s                | Add User |                   | ™ |                                 |
|-------------------------|-------------|------------------|----------|-------------------|---|---------------------------------|
| Manage Users            | User Activi | ty Log           |          |                   |   |                                 |
|                         | _           |                  |          | Manage Locations  |   | Manage Templates<br>Manage Tags |
| Department              |             | Classes & Ever   | nts      | Manage Categories |   |                                 |
| and Content             |             | Name             |          | Manage Forms      |   | Manage Default Set              |
|                         |             | Form Builder     |          |                   |   |                                 |
| Global Settings         |             |                  | 1        | News Articles     |   | Photo Galleries                 |
|                         |             |                  |          |                   |   |                                 |
| Universal<br>Navigation |             | Media Center     | •        |                   |   |                                 |
|                         |             |                  |          | Physicians        |   | Practices                       |
|                         |             | Physician Direct | cory     | Specialties       |   | Home Content                    |
| Homepage                |             |                  | -        |                   |   |                                 |

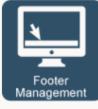

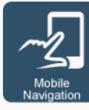

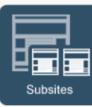

### What Can I do Here?

- Add new users
- Check out and edit current user permissions
- Change and re-set passwords

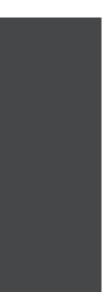

# Manage Users : Adding a New User

Fill out form on first page to create username

On second page:

- Set an initial password
- Add a role
- Select menu access

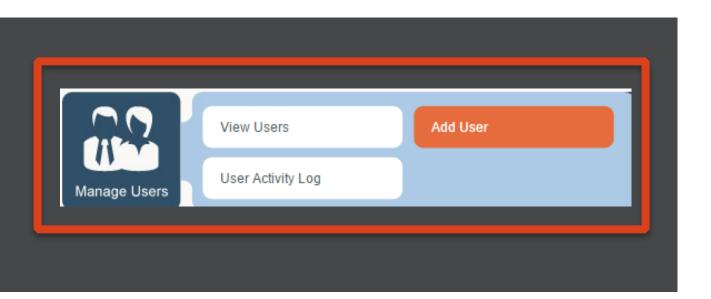

### **Understanding Roles:**

Site Administrator

All permissions and access

Publisher

Can make and approve changes

Contributor

Makes changes that must be approved before going live.

# Manage Users : Adding a New User

### **Restricting Access:**

Choose one of the following: "Department Content Contributor" or

"Department Content Publisher" and the specific area of the site where the user should be able to make edits

Pro-Tip: Department-level users can have more than one role. This is useful if one person needs access to multiple areas, but not the entire site.

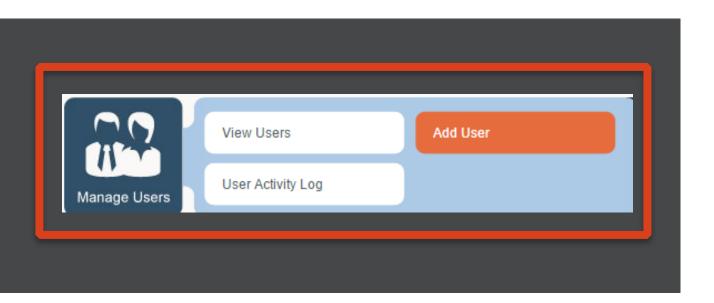

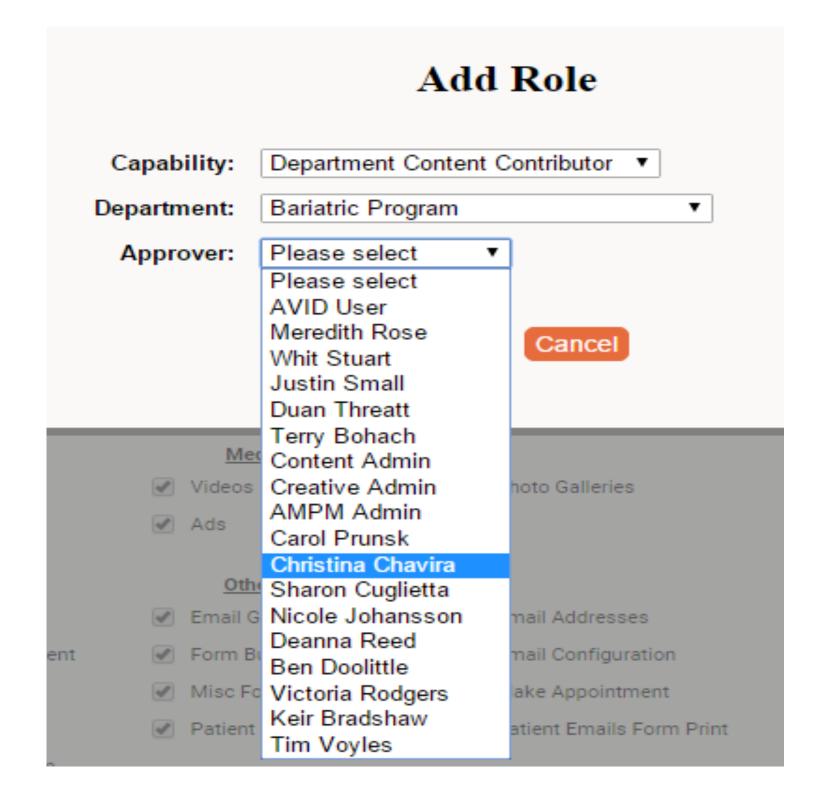

This user can make edits to Bariatric pages, but they will not go live until an administrator approves and publishes the page. Christina will get an email whenever a page is ready for review.

# User Management: Help, I'm Stuck!

### **Common Issues:**

If your user can't see what they need to, remember:

- Add a role under "capabilities management"
- Ensure the correct boxes are checked under "menu access management"
- You can give users permission to make changes to the whole site (site contributor & publisher) or a specific department (department contributor & publisher). Ensure they have access to the correct department.

### **To Update Passwords:**

Use the "View Users" option and edit a specific user 

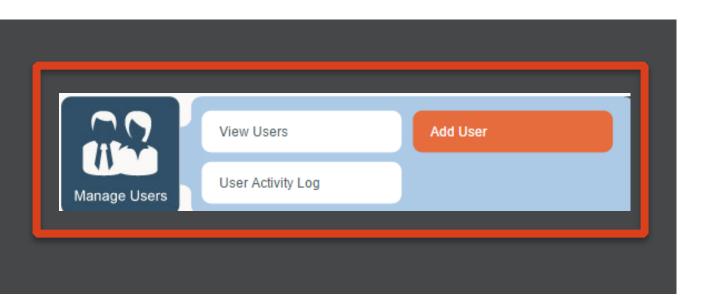

# User Activity Log

# View change log that can be filtered based on:

- User
- Action
- Type (where the change occurred)

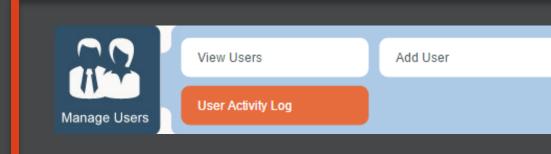

### User Activity Log

| User: keyonda          | Action: All Actions      | <ul> <li>Type: All Types</li> </ul> | •           |                                               |
|------------------------|--------------------------|-------------------------------------|-------------|-----------------------------------------------|
| Date                   | User                     | Action                              | Туре        | Additional Info                               |
| 12/04/2014<br>15:53:28 | keyonda<br>Noel, Keyonda | Login                               | User        | <u>User: keyonda</u>                          |
| 12/04/2014<br>15:35:00 | keyonda<br>Noel, Keyonda | Update Record                       | Content     | Content Page: 409                             |
| 12/04/2014<br>15:34:17 | keyonda<br>Noel, Keyonda | Update Record                       | Conversions | GMC HealthConnect S<br>Support: 1 866 735 296 |
| 12/04/2014<br>15:31:34 | keyonda<br>Noel, Keyonda | Update Record                       | Content     | Content Page: 409                             |
| 12/04/2014<br>15:31:07 | keyonda<br>Noel, Keyonda | Update Record                       | Content     | Content Page: 409                             |
| 12/04/2014<br>15:25:44 | keyonda<br>Noel, Keyonda | Update Record                       | Content     | Content Page: 409                             |
| 12/04/2014<br>15:22:09 | keyonda<br>Noel, Keyonda | Update Record                       | Content     | Content Page: 409                             |
| 12/04/2014<br>15:21:02 | keyonda<br>Noel, Keyonda | Insert Record                       | Conversions | GMC HealthConnect S<br>Support: 1 866 735 296 |
| 12/04/2014<br>15:18:21 | keyonda<br>Noel, Keyonda | Login                               | User        | <u>User: keyonda</u>                          |
| 12/04/2014<br>10:07:27 | keyonda<br>Noel, Keyonda | Update Record                       | Content     | Content Page: 161                             |
| 12/04/2014<br>10:06:15 | keyonda<br>Noel, Keyonda | Login                               | User        | <u>User: keyonda</u>                          |

Keyonda accidentally put a link into the wrong page yesterday, but now she can't remember which page. We can filter by her username to see exactly where in the site she's been working and use the hyperlinks in "additional info" to navigate directly to that page.

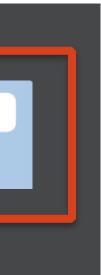

# Departments & Content

| DCMS<br>anagement Console |                     |                     | visit Site Log Out |
|---------------------------|---------------------|---------------------|--------------------|
|                           |                     | <b>AVID</b> eTools™ |                    |
| Manage Users              | <u></u>             | Manage Classes      | Manage Templates   |
| 👤 💑 👤 🕴 Departme          | ents                | Manage Locations    | Manage Tags        |
| Department Content        | Events              | Manage Categories   |                    |
| and Content               | Name                | Manage Forms        | Manage Default Set |
| Global Settings           | Form Builder        |                     |                    |
|                           |                     | News Articles       | Photo Galleries    |
| Universal<br>Navigation   | Media Center        |                     |                    |
|                           |                     | Physicians          | Practices          |
|                           | \÷≓                 | Specialties         | Home Content       |
| Homepage                  | Physician Directory |                     |                    |
| Conversions &             |                     |                     |                    |

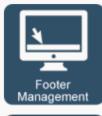

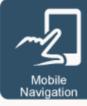

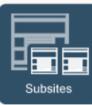

### What Can I do Here?

- Add, update and edit department information
- Manage banners
- Add, update, edit and organize content pages
- Assign dynamic & related content

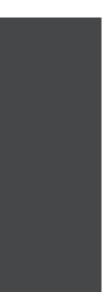

### What are Departments?

A group of pages that share information like:

- Left navigation
- Related Physicians
- Locations
- Banners
- Related Classes & Events

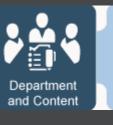

| Services                          |
|-----------------------------------|
| Advance Care Planning             |
| Behavioral Health                 |
| Services Overview                 |
| Bleeding Disorders                |
| Child Development                 |
| Community Health                  |
| Community Health Heroes           |
| Community Health Library          |
| Community Health Needs Assessment |
| Diabetes Education                |
| Locations                         |
| Dialysis                          |
| Emergency Preparedness            |
| Emergency Medical Services        |
| Urgent Care & Walk-In             |

An example of department and *sub-department structure* 

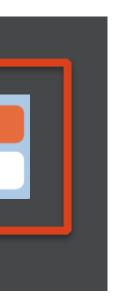

# **Should I make a new Department?** Checklist:

- $\checkmark$  I have a group of pages that relate to one another
- $\checkmark$  This group of pages will likely needs its own left navigati
- ✓ These pages will have similar locations & related physici

### Is this a sub-department?

Group of pages belongs under an already existing department, but need further division for a dedicated banner, navigation group, or related content

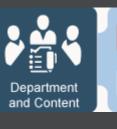

| 0       |  |
|---------|--|
| Content |  |

|              | Services                          |
|--------------|-----------------------------------|
|              | Advance Care Planning             |
|              | Behavioral Health                 |
|              | Services Overview                 |
|              | Bleeding Disorders                |
|              | Child Development                 |
|              | Community Health                  |
|              | Community Health Heroes           |
| ion          | Community Health Library          |
| •            | Community Health Needs Assessment |
| ians         | Diabetes Education                |
|              | Locations                         |
|              | Dialysis                          |
|              | Emergency Preparedness            |
| nt but nood  | Emergency Medical Services        |
| nt, but need | Urgent Care & Walk-In             |
|              |                                   |

Urgent Care lives within Emergency Medical Services, but has its own navigation and locations separate from Emergency Rooms.

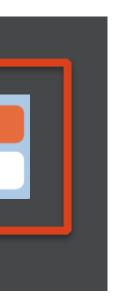

### Adding a New Department

- Give the department a name (remember: this name) will show up in the breadcrumb navigation & in the friendly URL)
- If a sub-department, the parent department is where it will "live"
- Hit "departments" to return to this view later click on a department name to edit a department and assign a navigation group or banner

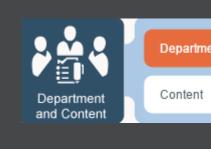

| Dept Name            | New Department           |
|----------------------|--------------------------|
|                      |                          |
| Parent Department    | No Parent                |
|                      |                          |
| Subsite              | No <u>Create Subsite</u> |
| Navigation Group     | Please Select            |
| Havigation oroup     | T Teuse octoor           |
| Exclude from Sitemap | No 🔻                     |

After you create a navigation group, you will assign it here, on the department screen.

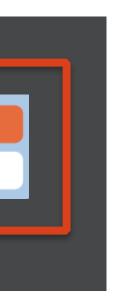

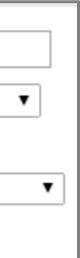

### Assigning a Banner

- Scroll down and hit orange "Banner Config" button
- Full = You choose any image and may add a custom text overlay
- Banners will appear on every content page in the department

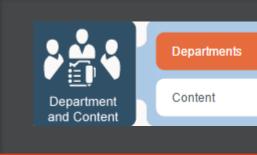

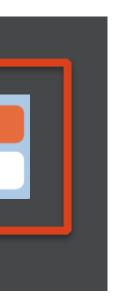

### **Assigning Locations**

For locations to show up dynamically on content pages, assign them here at the department level.

- Step 1: Ensure location has been added into the Locations Tool
- Step 2: Pick the correct department, then scroll down to the locations box. Highlight the location and click add.

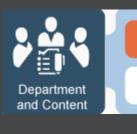

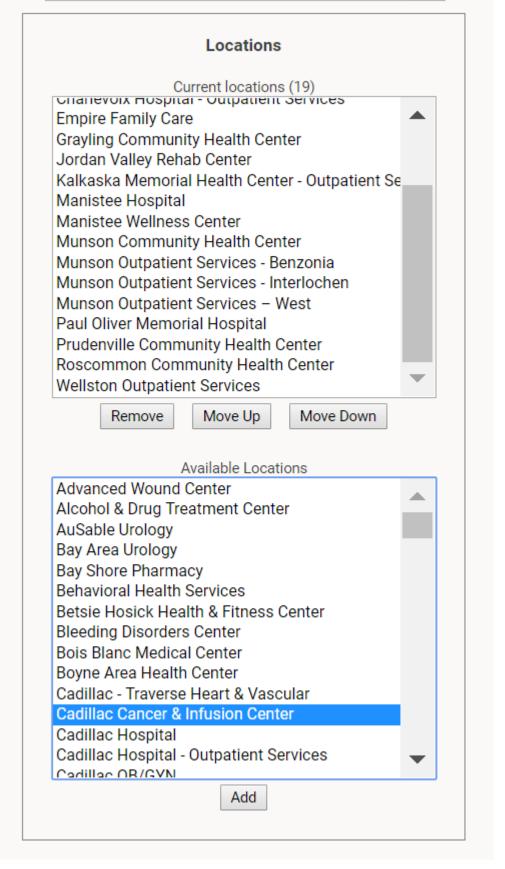

Clicking "add" means that Cadillac Cancer & Infusion Center will show up on all the pages in this department.

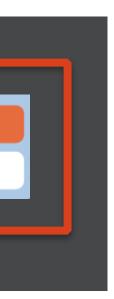

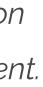

Content pages, organized by department Items editable in this area include:

- Page content
- Metadata
- Where pages "live"
- In-content links and images

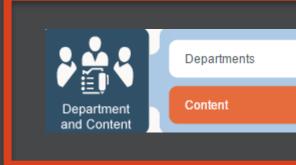

| Co       | ntent by Depart | tment O Conten  | t by Search |            |             |                                   |          |          |          | Create   |
|----------|-----------------|-----------------|-------------|------------|-------------|-----------------------------------|----------|----------|----------|----------|
| Departme | ents by Name    | Departments A-Z |             | Depa       | artment:    | PT & Rehab                        |          |          |          |          |
|          | _               |                 |             | ID         | View        | Page / Item Title                 | Aprvd    | Act      | History  | Ac       |
| Services |                 |                 |             | <u>572</u> | <u>View</u> | Physical Therapy & Rehabilitation | 5        | <b>T</b> | <u>5</u> | Select A |
|          | Medicine        |                 |             | <u>574</u> | View        | Concussion Rehabilitation         | <b>T</b> | <b>S</b> | 2        | Select A |
| P        | F & Rehab       | V               |             |            |             |                                   |          |          |          |          |

Multiple ways to find a content page:

Click "Content by Search" & enter keywords 1)

2) Navigate via department on the dropdowns to the left to find a corresponding list of pages.

| <u>te New Page</u> |  |
|--------------------|--|
| ction              |  |
| Action V           |  |
| Action <b>V</b>    |  |
|                    |  |

### Setting up a new page:

- Header = What will appear on the content list page
- Friendly URL = Will display at the end of the actual URL. Make this as short as possible.
- Click "use header" to auto-generate a friendly URL
- "Update/Validate" will auto-format.
- Private Page = Yes will require users to have a password (set at department level)

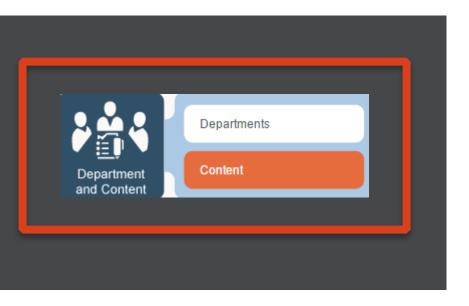

|                         |                |                                   |                            |             |           |           |      |            | Return to C |
|-------------------------|----------------|-----------------------------------|----------------------------|-------------|-----------|-----------|------|------------|-------------|
| ID:                     | 572            |                                   | History:                   | 5           |           |           |      |            |             |
| GUID:                   | <u>8240fdf</u> | 3-3c98-4920-8abc-89720278e18d     | Department:                | 688 - "PT 8 | & Rehab"  | Move      | View | ·          |             |
| Dept. Home Page:        | Yes            |                                   | Legacy URL:                |             |           |           |      | Update URL |             |
| Page Layout:            |                | Main Content Page w/ Locations    | ·                          |             |           |           |      |            |             |
| Header:                 |                | Physical Therapy & Rehabilitation |                            |             |           |           |      |            |             |
| Friendly URL: View Page |                | physical-therapy-rehabilitation   | Use Header                 | Update      | /Validate |           |      |            |             |
| This is the Homepage    |                |                                   |                            |             |           |           |      |            |             |
| Private Page:           |                | No 🔻                              |                            | Active:     | Yes       | V         |      |            |             |
| Last Updated:           |                | 5/5/2018 3:38:38 PM               | Ар                         | proved By:  | laurab    |           |      |            |             |
| Page Owner:             |                | laurab                            | Approved                   | d Date:     | 3/13/201  | 8 12:18:3 | 8 PM |            |             |
| Exclude from Sitemap:   |                | No <b>V</b>                       |                            |             |           |           |      |            |             |
| Start Date / Time:      |                | (hh:mm AM press A for             | И/РМ)<br>• AM and P for PM |             |           |           |      |            |             |
| End Date / Time:        |                |                                   |                            |             |           |           |      |            |             |
|                         |                |                                   |                            |             |           |           |      |            |             |

Pro-Tips:

Click the "View Page" link next to friendly URL to see what your page looks like to a user.

Click the number next to "history" to restore an old version of a page

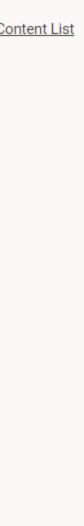

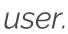

### A quick guide to metadata

- Page Title = Will display in Google Search results and at the top of the web browser
- Description = will display on Google search results as teaser text. Make this 160 characters or less. If you were going to tweet about this page, what would it say? (hint: don't just copy/paste text from the page. Make it unique!)
- Keywords = Skip this section! SEO Robots don't find this information important.

Pa Pa

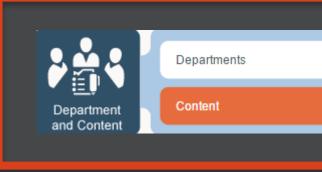

| Page Title:       | Physical Therapy & Rehabilitation                                                                                                    |
|-------------------|----------------------------------------------------------------------------------------------------|
| Page Description: | Munson Healthcare assists patients in restoring movement, strength, & optimal health throug<br>rehabilitation services at locations throughout northern Michigan. |
| Page Keywords:    |                                                                                                    |

Don't skip this section! Filling in Page Title & Description makes it MUCH more likely that your page will show up in Google & other organic search results. Always be BRIEF and HONEST about what's on this page.

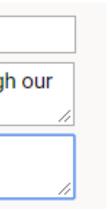

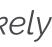

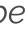

### **Adding Content**

- Type in the white box just like you would a word document.
- Need to copy/paste? DO NOT copy/paste directly into the white box.
   Instead, use the "paste as plain text" or "paste from word" options (button diagram on next page)
- "Create Draft" will save your work during content creation. "Publish" will save & also push the page to the live site.

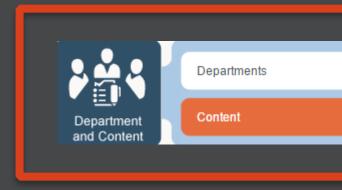

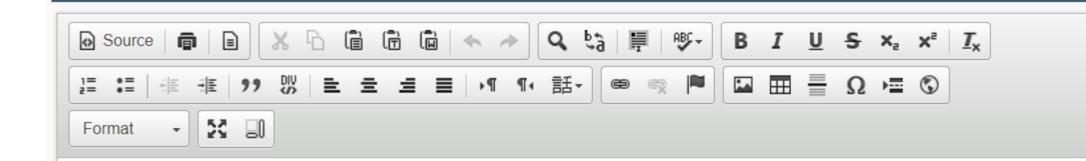

### Rehabilitation Services for all Sports Injuries

We assist children, teenagers, and adults in restoring movement, strength, and optimal health through our rehabilitation services at locations throughout northern Michigan. Our rehabilitation services include:

| • | Acute    | injury   | rehabilitation       |
|---|----------|----------|----------------------|
|   | 7 100100 | 11110111 | 1 OTTAD III CALI OTT |

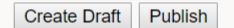

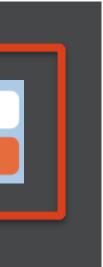

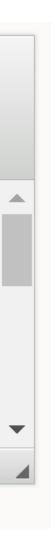

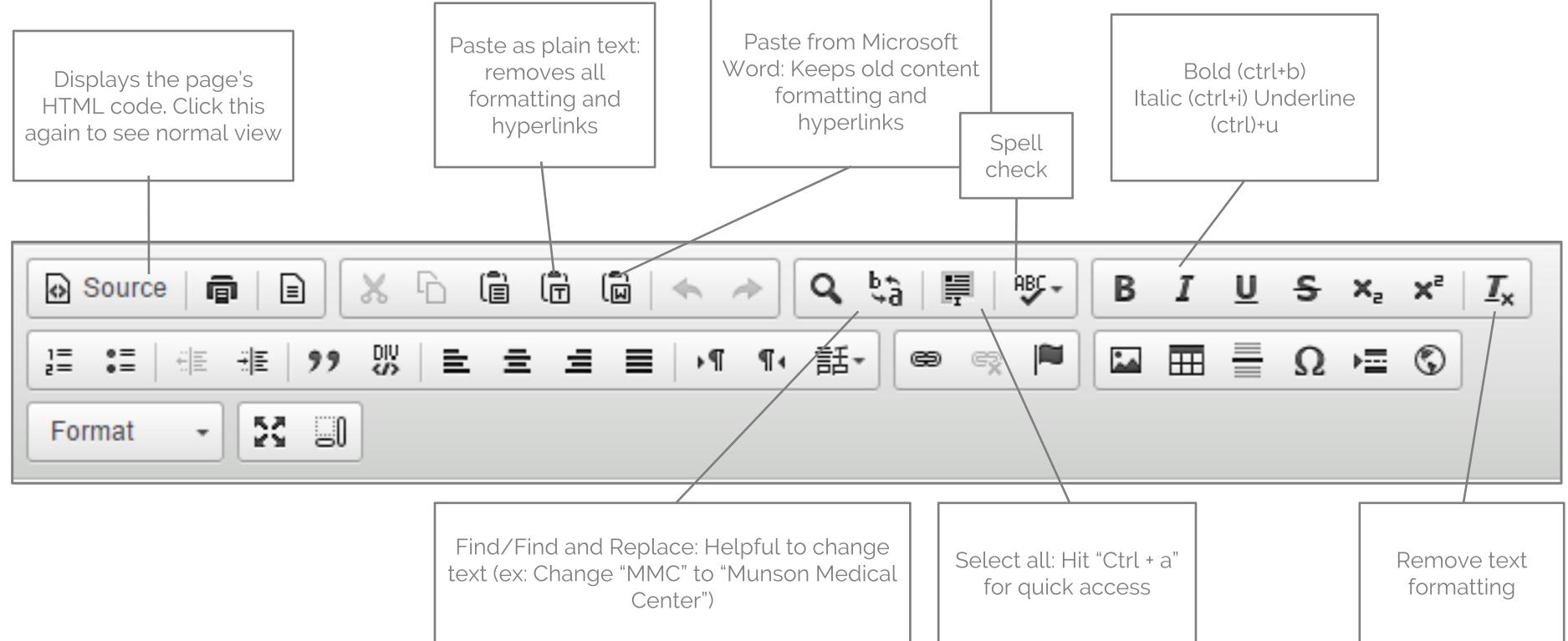

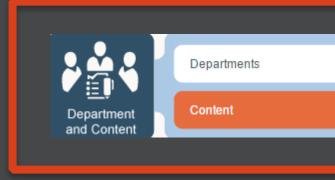

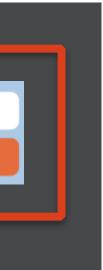

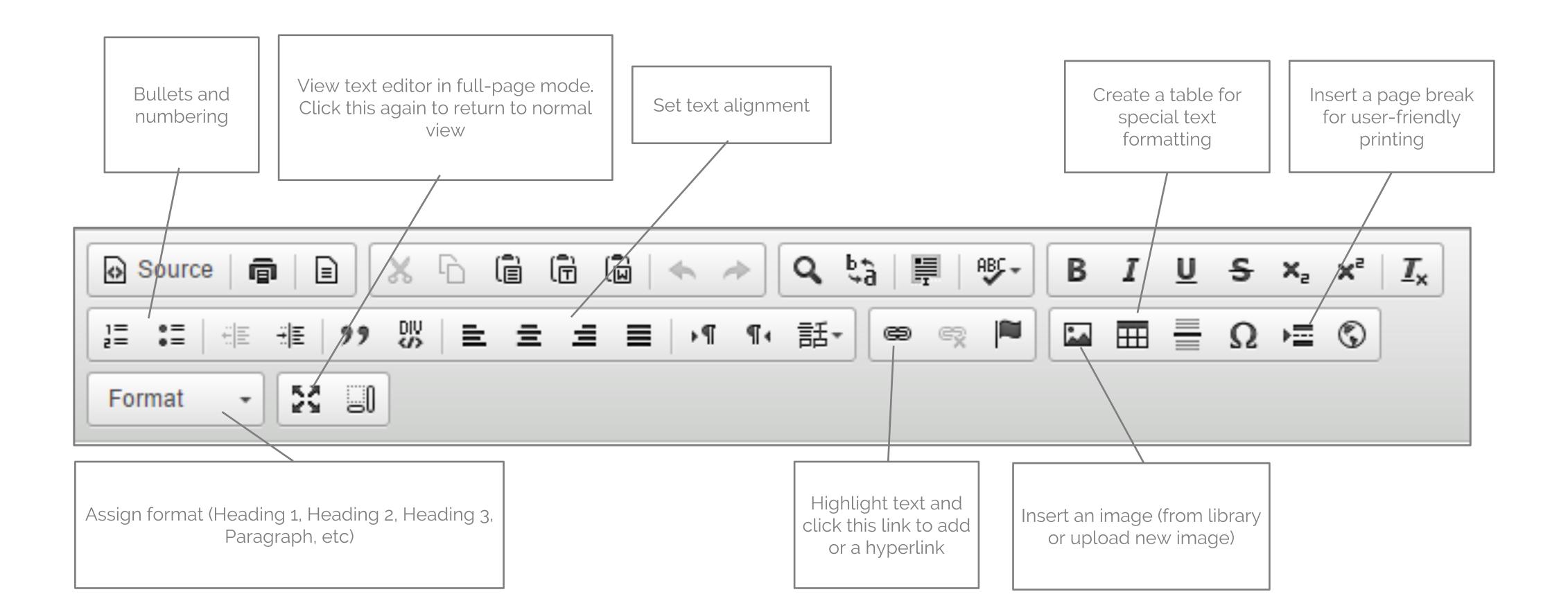

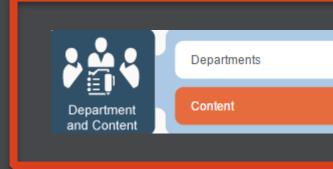

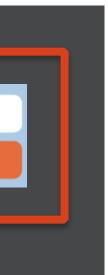

### Adding a Hyperlink

Step 1: Choose link type:

- URL to another page
- E-mail
- Anchor to a certain point within a page

<u>Step 2: Choose link destination:</u>

- Document: click "browse server" (browse your site's document library) or "upload" (upload a new document)
- Page within your website: click "Link to CMS Page"
- Anywhere else on the web: type in web address –
   remember to click the "target" tab & select "open in new window" if your link goes outside your website.

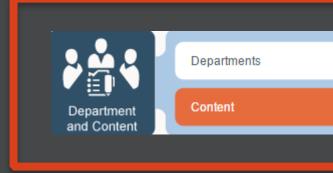

| Link                                                       | × |
|------------------------------------------------------------|---|
| Link Info Target Upload Advanced                           |   |
| Link Type<br>URL T                                         |   |
| Protocol URL<br><other> ▼ /ContentPage.aspx?nd=636</other> |   |
| Browse Server Link to Cms Page                             |   |
| OK Cancel                                                  |   |

Pro-Tip: NEVER copy/paste the friendly URL into this box! Your hyperlinks should always have this structure & link to the page's ND number. Using the friendly URL skews our site tracking information AND puts your links at a higher risk of breaking.

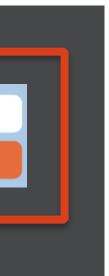

### Adding an Image

- Choose "Browse Server" for images that have already been added
- New image? Click the upload tab. This will add the image to your site's image library AND insert it into your page.
  - After uploading click "send to server"
  - Add a short description of the image in the alt text box
- Hspace and Vspace adds a buffer between the image and text
- Choose "left" or "right" to wrap your text around the image.

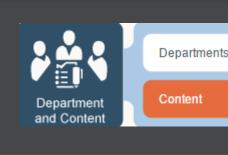

| Image Properties                                             |                                                                                                    | × |
|--------------------------------------------------------------|----------------------------------------------------------------------------------------------------|---|
| Image Info Link                                              | Upload Advanced                                                                                                    |   |
| Alternative Text                                             | McCleskeyAMG1250.jpg Browse Server<br>MC Board Member Chairman                                                                                                    |   |
| Width 100 Height 125 Border HSpace 5 VSpace 5 Alignment Left | PreviewImage: Strain Strain Str | • |
|                                                              | OK Cancel                                                                                                    |   |

Pro-Tip: Don't forget to insert a quick description in alt text! This helps our search engine value AND keeps our site in compliance for disabled/ vision impaired users.

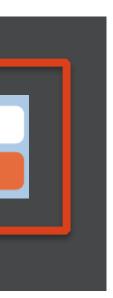

### Help! I messed up my page!!!

Don't panic! We planned for that.

- If you need to go back to an old version of a page, go to the top of the page and click the number next to "history"
- View old versions of the page until you find the one you'd like to restore
- Click "save draft" upon finding the correct version
- This version of the page will remain in draft mode until you publish.

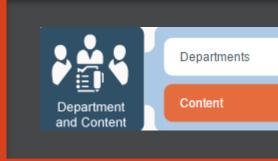

| Users | Department & Conter    | nt Global Settings  | Universal Nav     | Homepage           | eTools          | Subsites    | 1      |
|-------|------------------------|---------------------|-------------------|--------------------|-----------------|-------------|--------|
|       |                        |                     |                   |                    |                 |             | Return |
|       | 16                     |                     |                   | His                | tory: <u>45</u> |             |        |
|       | 5d8ed768-73e3-47f0-a3e | 7-c9325f38f204      |                   | Departn            | nent: 10 - "Ab  | out Us" Mov | e      |
|       | No Set as Home         |                     |                   |                    |                 |             |        |
|       | With Conversions       |                     |                   | •                  |                 |             |        |
|       | Board of Directors     |                     |                   |                    |                 |             |        |
|       | board-of-directors     |                     | <u>Use Header</u> | Update/Vali        | date            |             |        |
|       | No <b>v</b>            |                     |                   | Active: Yes        | T               |             |        |
|       | 11/24/2014 3:22:09 PM  |                     | Арр               | roved By: devadmin | 1               |             |        |
|       |                        | nge Date            | User              | Comments           |                 |             |        |
|       | No • 11/2              | 24/2014 03:21:08 PM | keyonda           |                    |                 |             |        |
|       | 11/2                   | 24/2014 03:20:27 PM | keyonda           |                    |                 |             |        |
|       | 11/                    | 20/2014 10:20:10 AM | keyonda           |                    |                 |             |        |

Now displaying archive from: 11/20/2014 10:20:10 AM by keyonda Save Draft

### Our Board of Directors

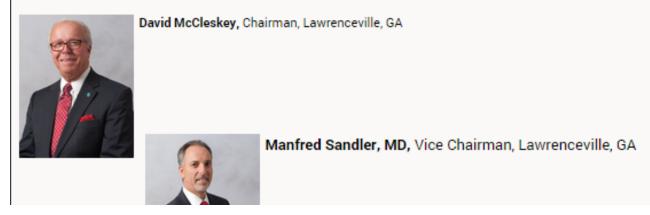

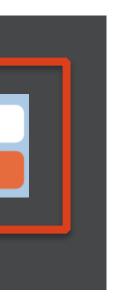

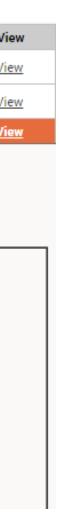